#### **IDEA Headquarters**

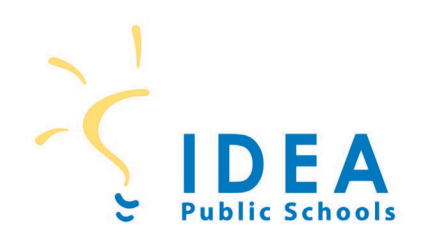

2115 W. Pike Boulevard Weslaco, Texas 78596 **Phone** 956.377.8000 Fax 956.447.3796

### Request For Proposals Addendum

#### **Addendum #1:**

 **Vendor Questions: 8-EC1-0124 WAN Service for Florida – Form 470 #240001096**

Date: 10/16/23

**Question #1:** Where could we obtain the RFP for this Erate opportunity?

**Answer:** The RFP is uploaded in EPC as part of Form 470 # 240001096. Attached is a USAC PowerPoint that shows how to search for the 470s. When you click the link for the RFPs, it will look like it didn't open. You will need to scroll to view the documents.

You may also find the RFP documents on the district website: <https://ideapublicschools.org/our-story/finance-budget/>

**Attachments:**

USAC PowerPoint - Service Provider Training

End of Addendum

1

# **E-Rate Service Provider Webinar** E-Rate Program Participant Webinar September 12, 2023

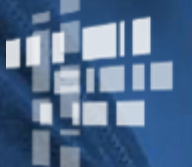

**Universal Service** Administrative Co.

### **Disclaimer**

To accommodate all attendees, real-time closed captions will be present during this presentation. We apologize in advance for any transcription errors or distractions. Thank you for your support.

### **Housekeeping**

- Audio is available through your computer's speakers.
- The audience will remain on mute.
- Enter questions at any time using the **Questions** box.
- If your audio or slides freeze, restart the webinar.
- A copy of the slide deck is in the **Handouts** section of the webinar panel.

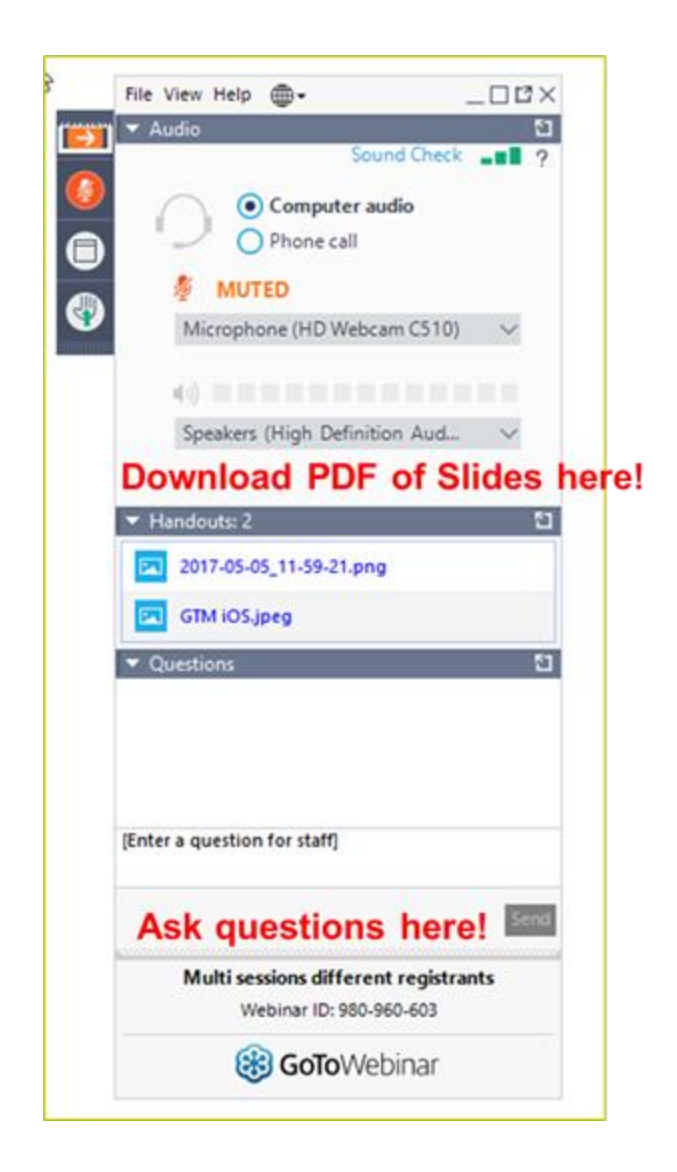

### **Housekeeping – Technical Issues**

- Use the **Sound Check** link and click the question mark icon for audio help.
- Exit the webinar and click the **check system requirements** link in the event confirmation email to determine whether your computer meets the requirements to see and hear the webinar.
- If issues persist, call (833) 851-8340 to troubleshoot with GoToWebinar.

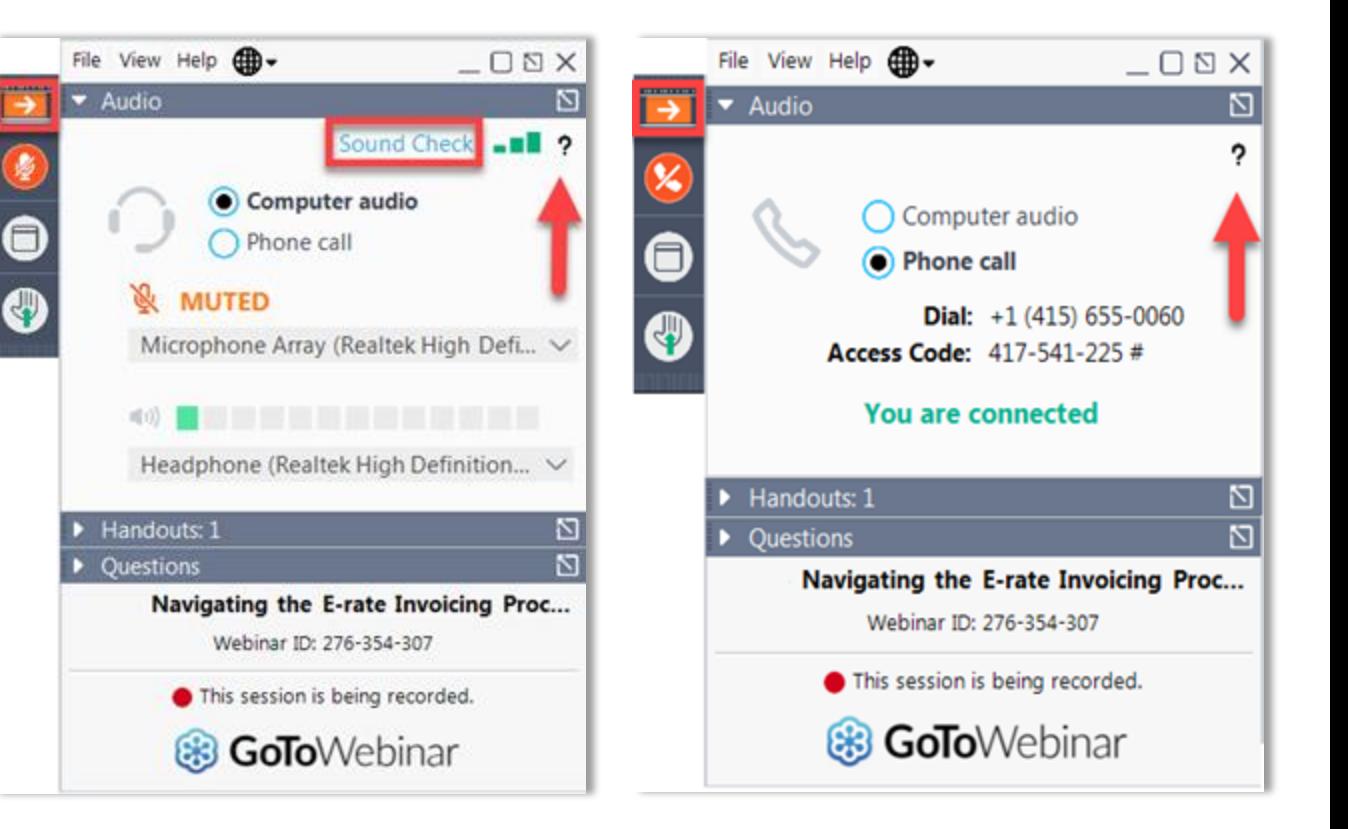

### **Housekeeping Q&A**

- **There will be a live Q&A session focused on today's topics.**
- Tips for submitting questions:
	- Use the **Questions** box in your webinar control panel anytime during the presentation.
	- Click the box with the arrow above the **Questions**  box to expand it and see all written answers.
	- Write in full sentences.
	- Ask one question at a time.
	- Ask questions related to webinar content.

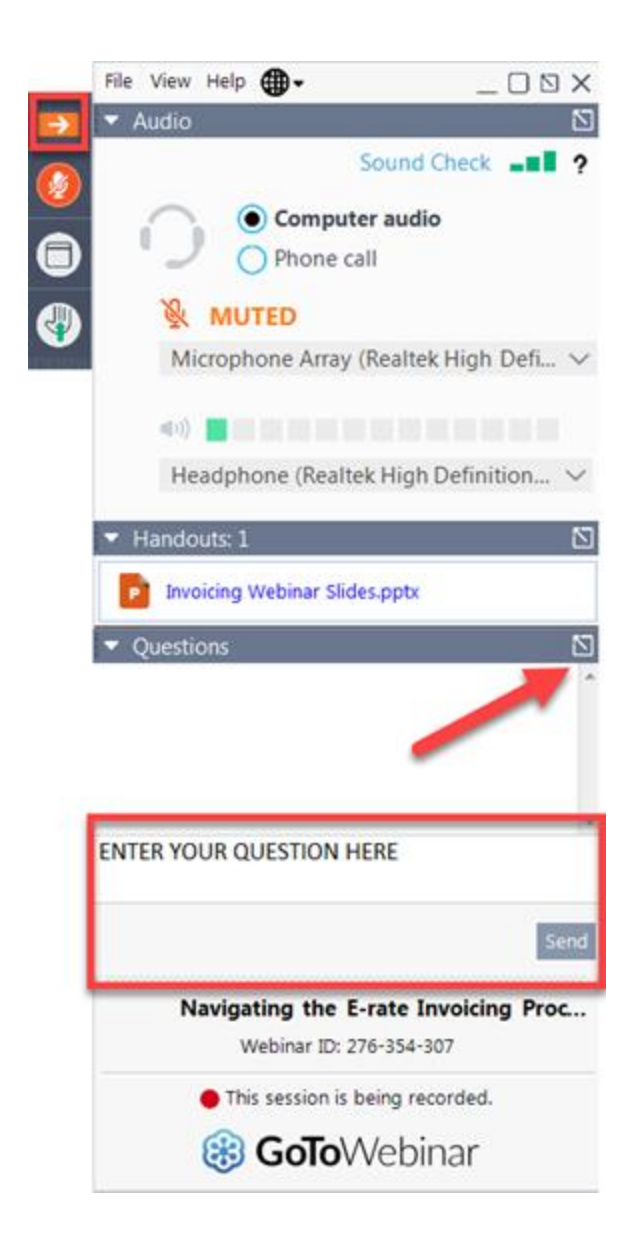

### **E-Rate Customer Service Center (CSC)**

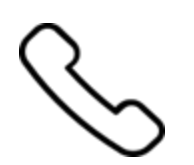

### **Call us at (888) 203-8100**

Monday – Friday 8 a.m. to 8 p.m. ET

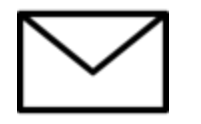

### **Create a customer service case in the [E-Rate Productivity Center \(EPC\):](https://forms.universalservice.org/portal/login)**

- 1. Log in to EPC.
- 2. Select the **Contact Us** link from the upper right menu on the landing page.

### **MEET THE TEAM**

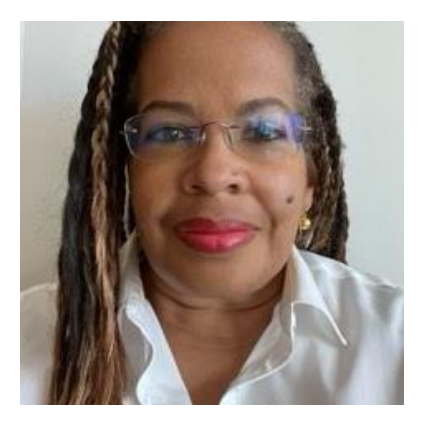

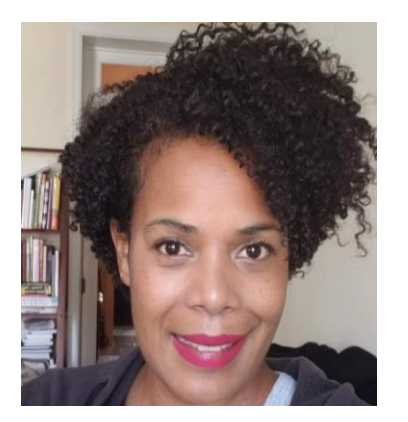

### **Candice Hilliard Pamela Lloyd Devent Carter**

Outreach| E-Rate Invoicing | E-Rate Post-Commitment | E-Rate

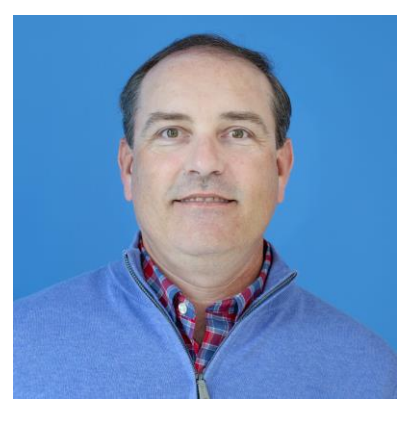

### **Shawn Jensen**

Pre-Commitment | E-Rate

### **Prerequisites**

- [E-Rate Program Overview](https://www.usac.org/e-rate/learn/webinars/)
	- E-Rate Eligible Entities
	- E-Rate Eligible Equipment and Services
	- Application Process
	- Resources

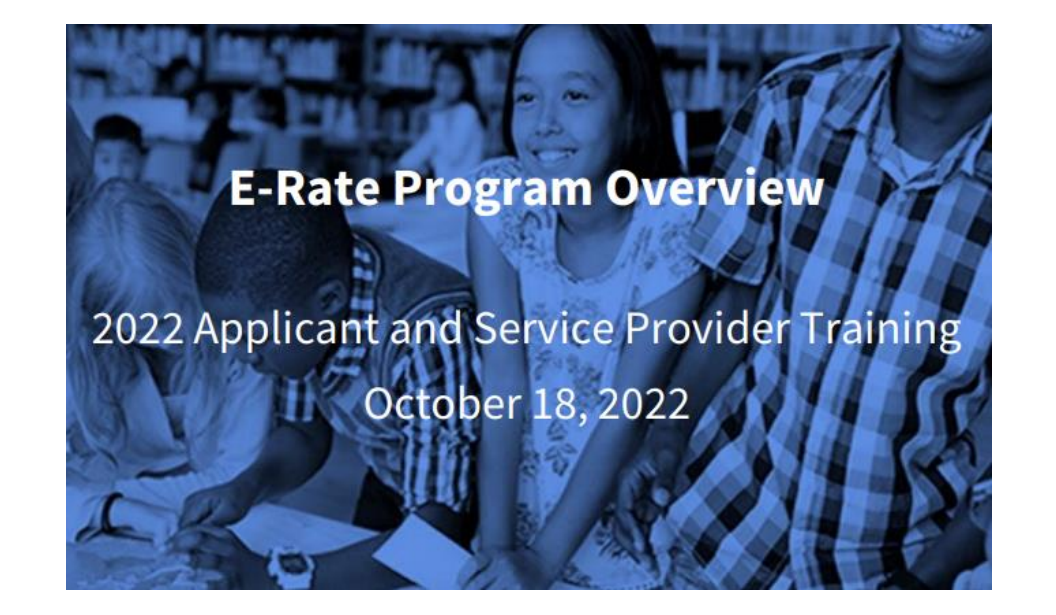

### **Agenda**

- E-Rate Overview
- Obtain a Service Provider Identification Number
- Bid on Projects
- Assist the Applicant/Beneficiary
- Certify Compliance
- Invoice USAC
- Resources

### **E-Rate Overview**

### **Process Overview**

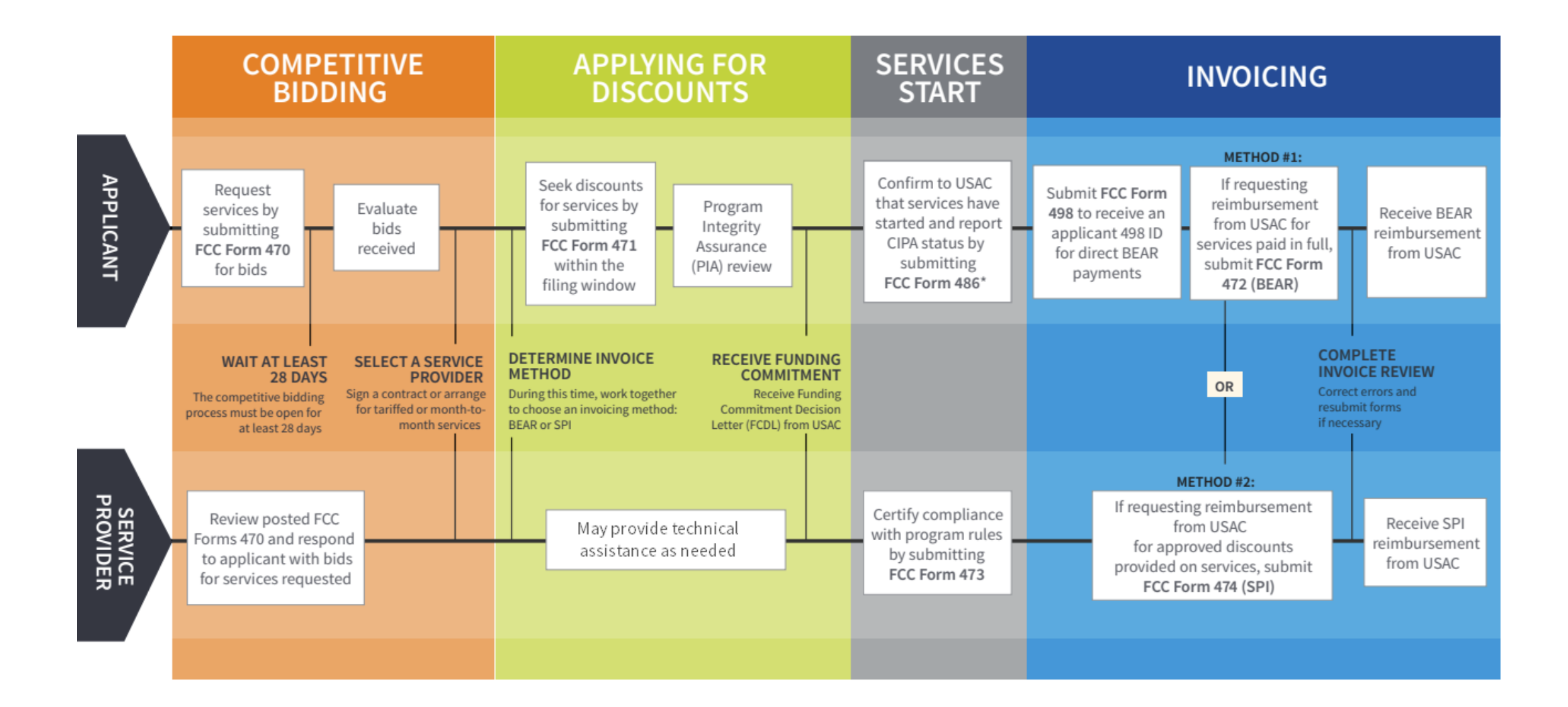

### **E-Rate Forms**

Service Provider Forms

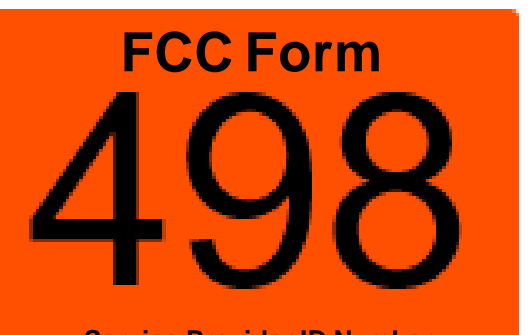

### **Get a SPIN**

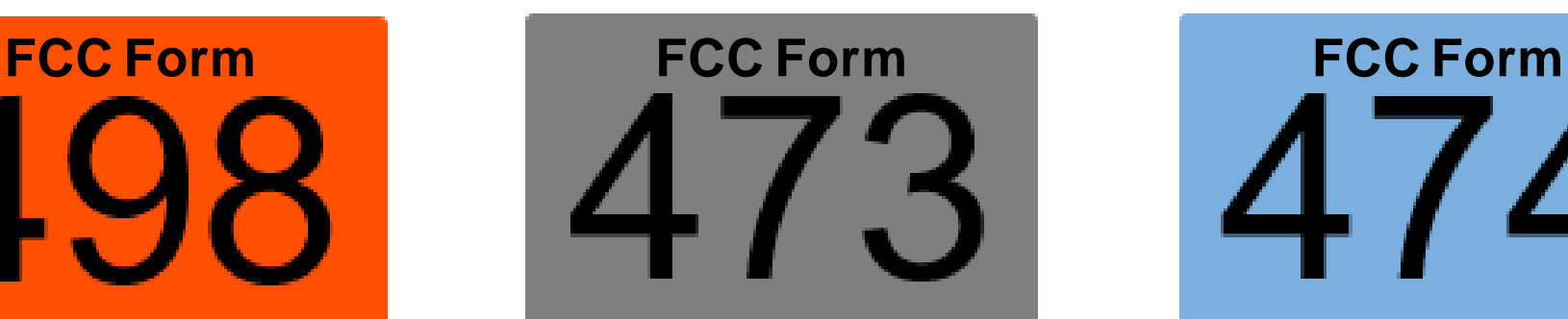

**Service Provider ID Number Service Provider Annual Certification Service Provider Invoice**

### **Certify Compliance**

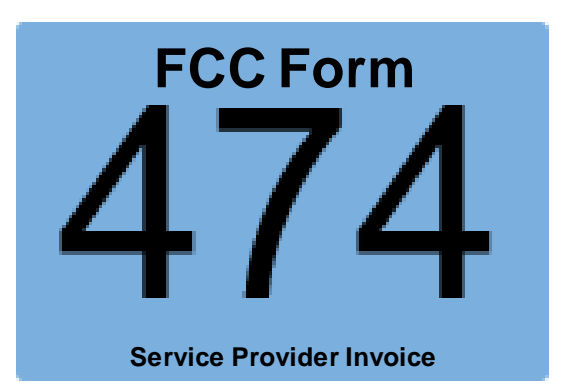

**Invoice USAC** 

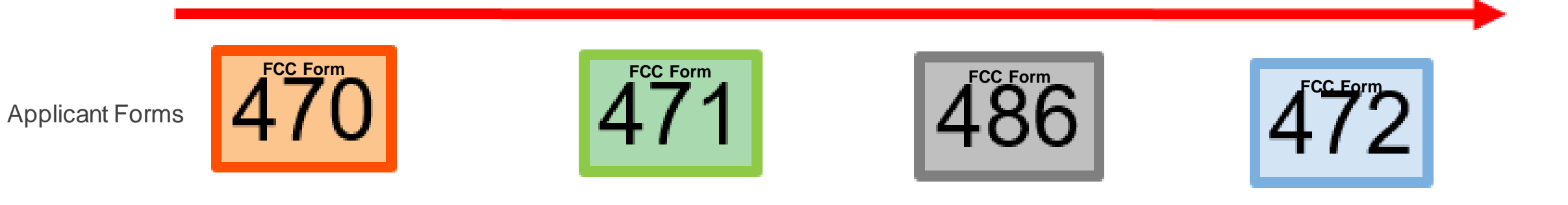

### **Know Your Role**

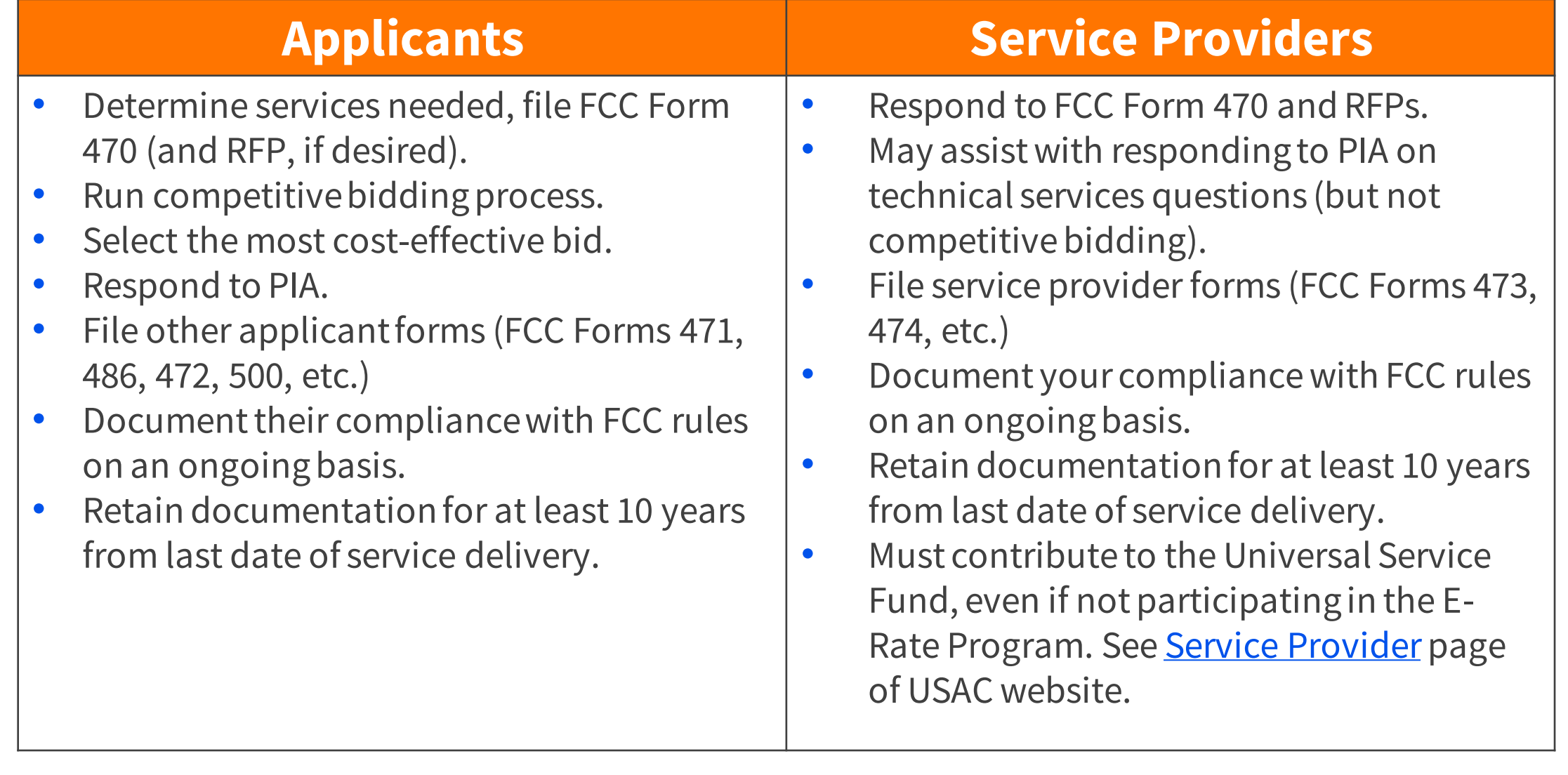

### **Obtain a Service Provider Identification Number (SPIN)**

## **Register Your Entity**

- **Register on SAM.gov** to [obtain a Unique Entity Identifier \(UEI\).](https://www.usac.org/wp-content/uploads/service-providers/documents/newsletters/2022/UEI_Email_Copy.pdf)
- **Register with USAC** to provide services to our applicants by [completing an FCC Form 498.](https://www.usac.org/e-rate/service-providers/step-1-obtain-a-spin/)
	- This results in the creation of your **SPIN ID/498 ID**.
	- USAC sets your access to [the E-File System.](https://www.usac.org/service-providers/contributing-to-the-usf/how-to-use-e-file/)
	- You receive an email letting you know you can create a password in the **E-Rate Productivity Center**(EPC).
	- Keep this information current.

### **Bid on Services**

- The **applicant** starts the **competitive bidding process** by posting one or more FCC Forms 470 and Requests for Proposal (RFP) documents, if applicable, to the USAC website.
	- These may include specific requirements for service providers to follow during the competitive bidding process.
- **Service providers** [review the information and bid on the](https://www.usac.org/e-rate/service-providers/step-2-responding-to-bids/)  [requested services.](https://www.usac.org/e-rate/service-providers/step-2-responding-to-bids/)
	- The bid should include information on E-Rate eligibility percentage and category of service
	- The bid should be responsive to the services being requested.

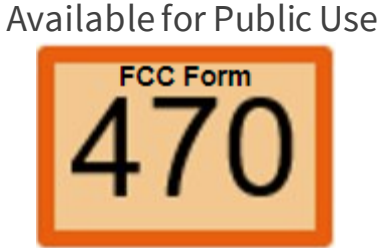

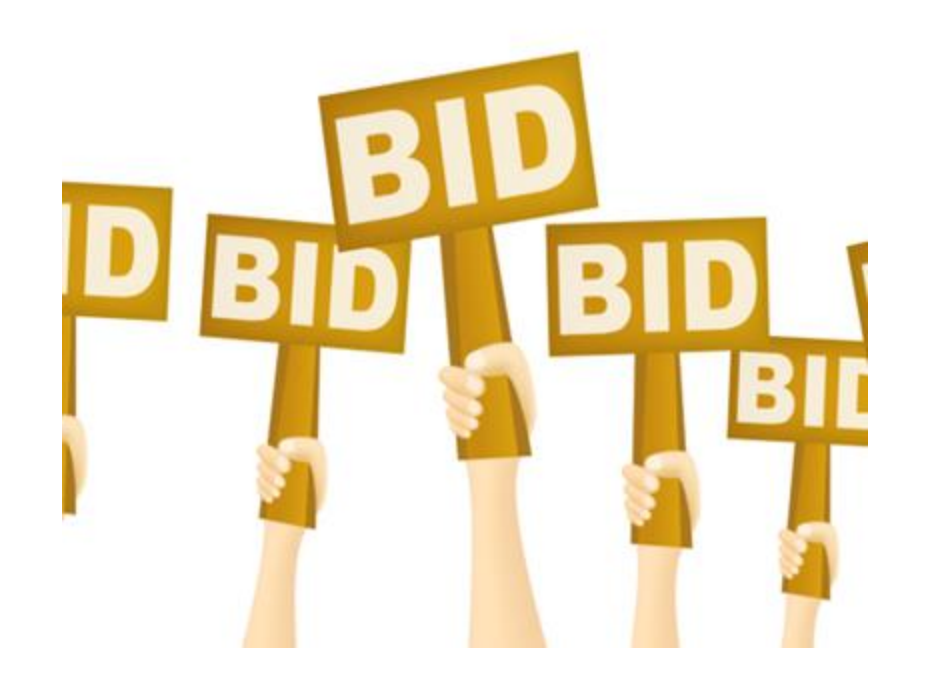

## **How to Find Applicant Requests**

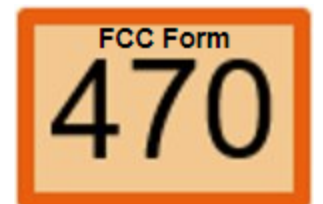

Use the <u>View an FCC Form 470</u> Tool to find entities with needs in your service areas, and their points of contact.

You can also use our **Entity Information Tools** to narrow down your search to specific types of entities, including tribal entities or entities in underserved areas.

## **How to Find Applicant Requests**

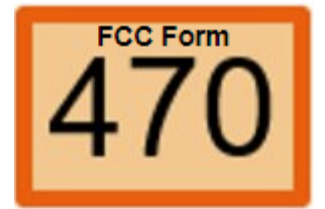

#### **VIEW AN FCC FORM 470**

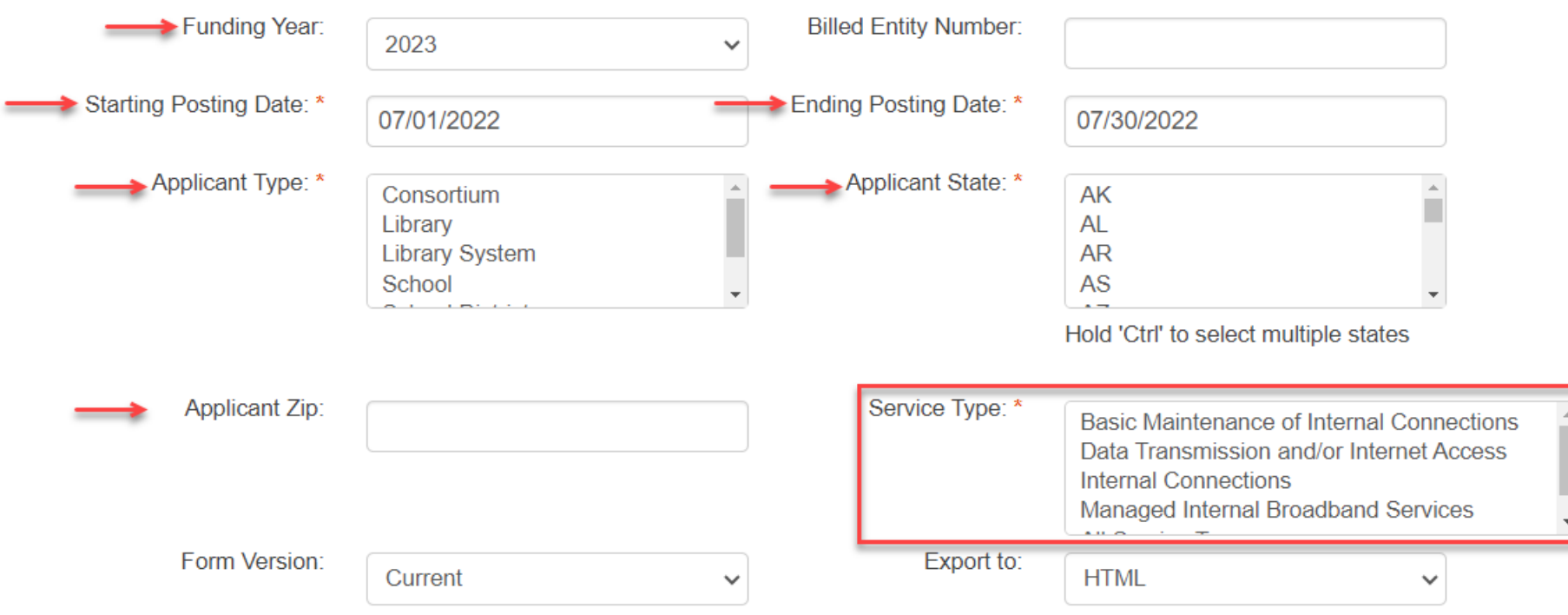

#### \* Required Field

Note: This tool generates data up to 30 days of posting date.

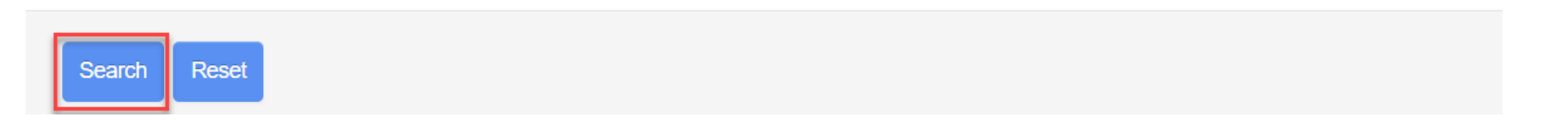

### **View an FCC Form 470 Tool – Search Results**

Click on the hyperlink to open a form or an RFP document.

#### 2023 FCC Form 470 RFP Report

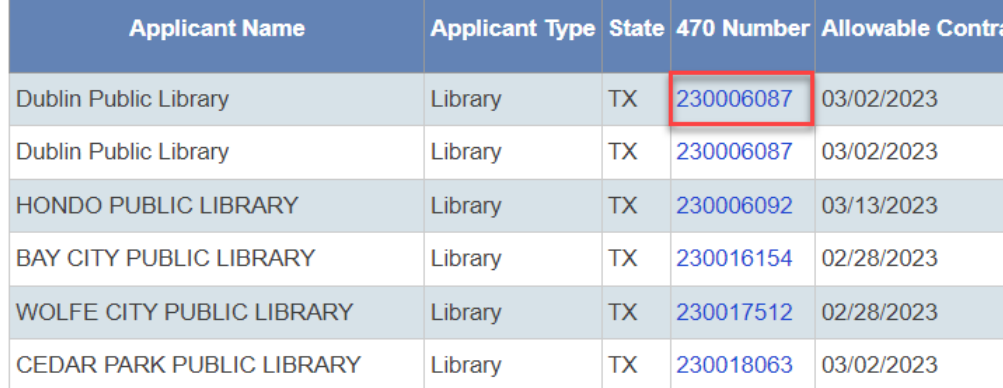

#### FCC Form 470 – Funding Year 2023

Form 470 Application Number: 230006087 2023 Dublin PL Cat1 **Billed Entity Dublin Public Library 206 W BLACKJACK ST DUBLIN, TX 76446-2204** Erath 254-445-4141 a.dunn@dublinlibrary.org **Billed Entity Number: 17029378** FCC Registration Number: 0031245954

**Contact Information Adina Dunn** a.dunn@dublinlibrary.org 254-445-4141

**Application Type Applicant Type: Library** 

**Recipients of Services: Public Library** 

**Number of Eligible Entities: 1** 

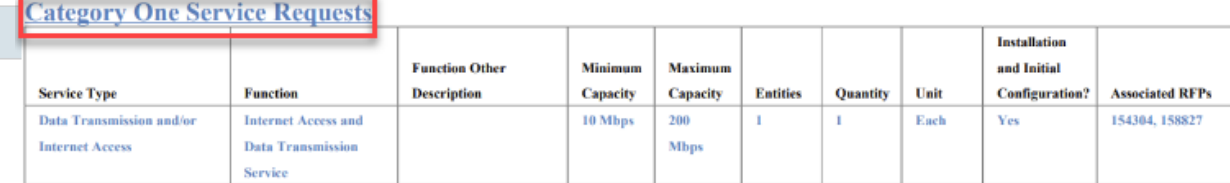

#### **Description of Other Functions**

#### $Id$ Name **Narrative**

Dublin Public Library is requesting quotes for Internet Access to serve patrons. The Library is requesting proposals from 10 Mbps up to 500 Mbps. Service providers and/or vendors submitting proposals are requested to provide pricing for an optional leased managed router and to provide incremental pricing for month to month service as well as 12-month, 36-month, and 60-month contracted terms. See the attached service specifications for the timeline and directions for submitting questions and proposals. Proposals submitted after the posted proposal closing date may be disqualified.

#### **Installment Payment Plan**

Range of Years: 1 - 4 Years Payment Type: Monthly

#### **RFPs**

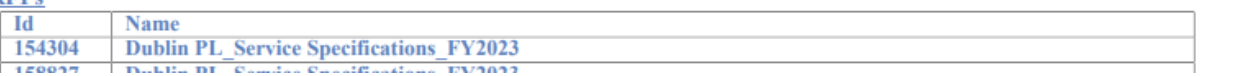

### **Find more detailed entity information**

Use our FCC Form 470 tools within Open Data if you would like more detailed entity information, such as:

• Bureau of Indian Education affiliation

## **How Applicants Select a Service Provider**

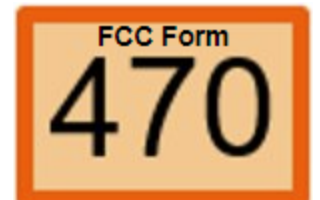

- Applicants must wait **at least 28 days** after posting their FCC Form 470 and then they:
	- **[Evaluate the bids received](https://www.usac.org/e-rate/applicant-process/selecting-service-providers/how-to-construct-an-evaluation/)** 
		- See [sample evaluation matrix](https://www.usac.org/wp-content/uploads/e-rate/documents/samples/Bid-Evaluation-Matrix.pdf)
	- Select a service provider **on or after the 29th day**
		- The day the applicant certifies the FCC Form 470 counts as day 1. For example, if they file and certify an FCC Form 470 on September 1, they may select a service provider on or after September 29.
- **The price of eligible products and services** must be the **primary** selection criterion (weighted more heavily than any other single criterion).

# **How Applicants Select a Service Provider (Cont.)**

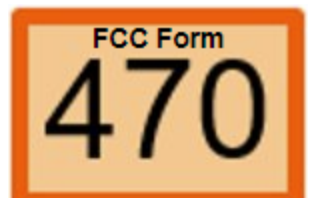

- Applicants must first [enter into an agreement](https://www.usac.org/e-rate/applicant-process/selecting-service-providers/contracts/) to provide services. If the applicant is required to wait more than 28 days due to their state or local procurement rules or regulations or competitive bidding requirements, they must follow those requirements.
- Services can start on or after July 1. Be sure that eligible equipment and services are delivered to:
	- The right recipient of service
	- In the correct quantities and rates

## **Bid should include Lowest Corresponding Price**

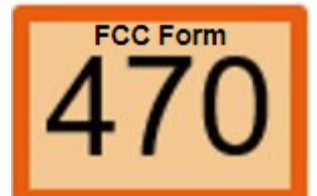

Service providers must charge the **Lowest Corresponding Price**. (See 47 C.F.R. § 54.500.) This is the lowest price that a service provider charges to non-residential customers who are **similarly situated** to a particular school, library, or library consortium for **similar services**.This ensures that:

- Service providers do not charge applicants more than they would charge their other customers for the same services.
- Any lack of experience in negotiating in a service market does not prevent applicants from receiving competitive prices.

Note - **[document retention](https://www.usac.org/e-rate/resources/document-retention/)** rules apply even in the event of a merger or acquisition.

## **Open and Fair Competitive Bidding**

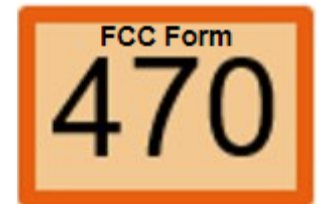

The [competitive bidding process](https://www.usac.org/wp-content/uploads/e-rate/documents/Webinars/2022/Competitive-Bidding-Infographic.pdf) must be [open and fair.](https://www.usac.org/e-rate/applicant-process/competitive-bidding/open-fair-process/)

- "Open" means there are no secrets in the process. Information shared with one bidder must be shared with all. All bidders know what is required of them.
- "Fair" means that all bidders are treated the same and that no bidder has advance knowledge of the project information.

## **Open and Fair – Service Providers**

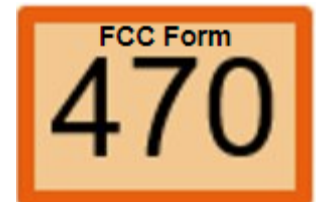

To help ensure an open and fair process, service providers should:

- **Review all the requirements**, including the FCC Form 470 and RFPs
- Provide a responsive bid to what was requested by the applicant
- Ask questions if the information provided by the applicant is unclear
- Separate the **[eligible,](https://www.usac.org/e-rate/applicant-process/before-you-begin/eligible-services-overview/) [mixed bucket](https://www.usac.org/e-rate/applicant-process/before-you-begin/eligible-services-overview/)**, and **ineligible services** in your bid response
- **<u>[Do not offer gifts, free services, devices, or non-E-Rate discounts](https://www.usac.org/e-rate/applicant-process/competitive-bidding/gift-rules/)</u> to** make your response more attractive
- **Do not offer to help** an applicant if you are also planning to respond to their bid request.

### **Working With the Applicant**

# **Understand Equipment and Service Eligibility**

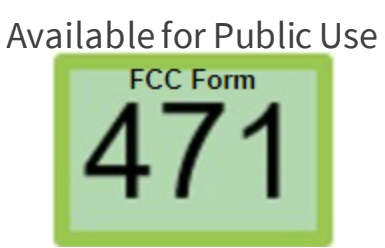

- Each year, before the application filing window the FCC releases the **[Eligible Services List](https://www.usac.org/e-rate/applicant-process/before-you-begin/eligible-services-list/)**, which contains general guidance on the equipment and services that are E-Rate eligible for the upcoming funding year.
- The Eligible Services List also provides helpful information such as **eligibility conditions** for each category of service each funding year.
- Applicantscan only receive funding for eligibleequipment and services that are being used **for educational purposes**.
- Equipment and services may be **fully**, **partially** or **conditionally** eligible.
- Eligibility of equipment and services may vary from year to year.
- After you have been selected, it is important to inform the applicant on the eligibility ofyour equipment and services, as well as to help them to categorize it accurately on their FCC Form 471.
	- If you have any question about eligibility of equipment and services, please contact us.
- Check with the appropriate state agencies to see if your applicant must abide by a **State Master Contract**.

# **Notify Applicant of any 'Mixed Eligibility' Issues**

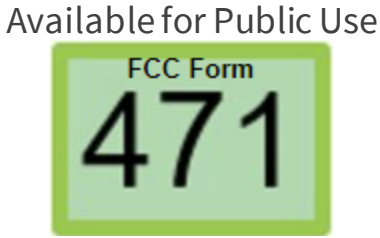

- Mixed eligibility refers to products and services for which **only a portion** is eligible for discounts under the E-Rate program.
- In general, a cost allocation, separating the eligible and ineligible costs, is required if a equipment or service:
	- Contains both eligible and ineligible **components** (you should include in your bid what the percentage is, if it is not 100% eligible)
	- Is utilized for eligible and ineligible **uses** for example, a server that is used for both caching (eligible) and video distribution (ineligible)
	- Is delivered to both eligible and ineligible **locations** for example, broadband service delivered to a school run by a church (eligible) AND the church office (ineligible)
- There is no single approved method to allocate eligible and ineligible costs. Your method must use tangible criteria that result in a reasonable allocation.

## **Allocate Costs for Mixed Eligibility**

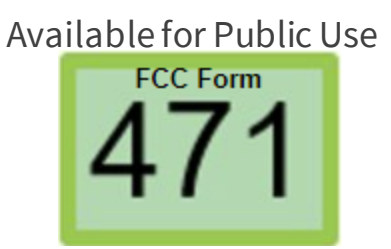

- E-Rate funds may **only** be used to pay for **eligible services** and products used by eligible entities for eligible purposes (i.e., primarily educational purposes).
- If a product or service has both eligible and ineligible **functions**, the cost of the ineligible functions must be allocated out of the funding request.
- A cost allocation requires a clear delineation of costs.
- Cost allocations must be supported by documentation.
- The cost allocation must be based on a reasonable, tangible basis that reaches a realistic result.
- Reminder: applicants are required to allocate services with ineligible sites or ineligible recipients of service.

### **Follow E-Rate Gift Rules**

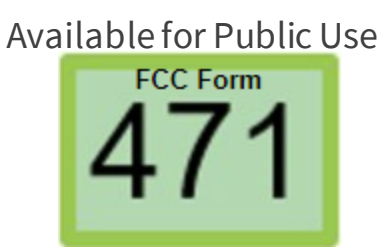

- Receipt or solicitation of gifts by applicants from service providers or potential service providers (and vice versa) is a competitive bidding violation.
- Service providers may not offer or provide any gifts or things of value to applicant personnel involved in E-Rate.
- Gift prohibitions are **always** applicable, not just during the competitive bidding process.
- FCC rules and any applicable state/local rules must be followed.

### **Retain Documentation**

- Applicants and service providers must retain all [documentation](https://www.usac.org/e-rate/resources/document-retention/) for at least 10 years from the last date of service.
	- For example, for **recurring internet access service** for FY2023, both the applicant and the service provider must retain all records until at least June 30, 2034.
- Winning service providers must retain records related to the purchase and delivery of E-Rate eligible equipment, signed and executed contracts, bidding information, invoices, provision of services, and other matters relating to equipment and services.
- Records can be kept electronically.

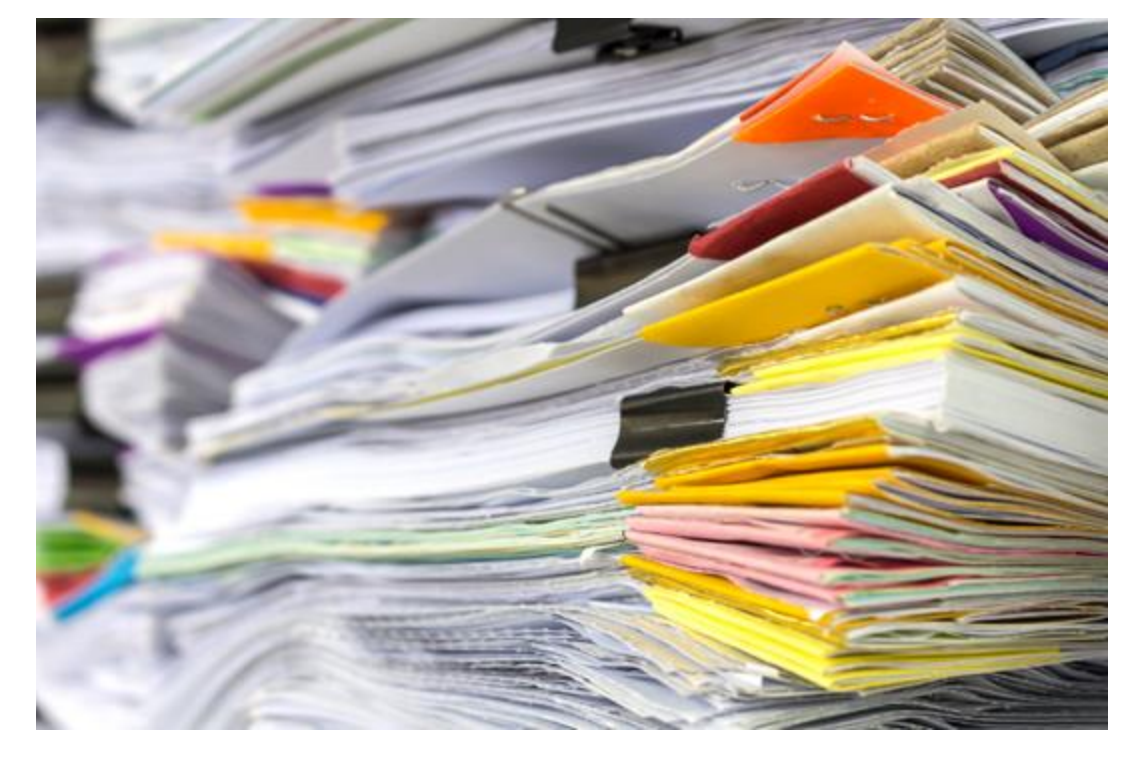

### **Certify Compliance**

## **File Service Provider Annual Certification (SPAC)**

473

- Service providers file an FCC Form 473 (Service Provider Annual Certification (SPAC) Form) to certify that they will comply with Schools and Libraries (E-Rate) program rules and guidelines.
- A new SPAC Form must be on file for each funding year they participate in the E-Rate program.
- A SPAC Form is required for **Service Provider Identification Number** (SPIN)/498 ID.
- The SPAC Form must be on file with USAC **before USAC pays an invoice**.
- Verify the status of your FCC Form 473 using the **Service Provider** [Download Tool.](https://data.usac.org/publicreports/SpinDownload/Spin/Download)

### **Invoice USAC**

### **Invoicing Prerequisites**

- The applicant and service provider must have **received a Funding Commitment Decision Letter (FCDL)** with a positive commitment.
- The applicant must have **certified an FCC Form 486** and established the actual service start date for their Funding Request Number(s) FRN(s).
	- USAC must have reviewed and approved the FCC Form 486. (See **FRN Status Tool**)
- The service provider must have **certified an FCC Form 473** (SPAC Form) for each SPIN that will be featured on an invoice for that funding year. (See [FRN Status Tool\)](https://opendata.usac.org/E-Rate/E-Rate-Request-for-Discount-on-Services-FRN-Status/qdmp-ygft/explore)
- The service provider must have started the installation/delivery of funded equipment and services.
- The invoice must be filed before the Invoice Deadline Date

### **Invoicing Prerequisites (Cont.)**

- Discuss with the applicant whether the applicant or service provider will file invoices. Have the **BEAR/SPI discussion** with the applicant.
	- Billed Entity Applicant Reimbursement (BEAR) invoicing: applicant invoices USAC.
	- Service Provider (SPI) invoicing: service provider invoices USAC.
	- This decision is made on a per-FRN basis and is the **applicant's choice**.
	- Once USAC processes an invoice for an FRN, the invoicing mode (BEAR or SPI) is set and cannot be changed without formal approval.
- Make sure that you have the **most recent commitment information** from either the [Funding Commitment Decision Letter \(](https://www.usac.org/e-rate/applicant-process/application-review/)FCDL) or the [Revised Funding Commitment](https://www.usac.org/e-rate/applicant-process/before-youre-done/fcc-form-500-filing/)  [Letter,](https://www.usac.org/e-rate/applicant-process/before-youre-done/fcc-form-500-filing/) (in case of post-commitment changes) including discount rate, approved cost of service, FCC Form 471 number, FRN, any service substitutions, etc.

# **Billed Entity Applicant Reimbursement Invoicing**

- Determine the invoicing frequency (monthly, bimonthly, quarterly, one-time).
- **Applicant pays the service provider in full.**
- Applicant bills USAC for the approved equipment/services delivered to the approved Recipient(s) of Service at the quantities and rates not to exceed what was listed on the FCC Form 471.

## **Service Provider Invoicing**

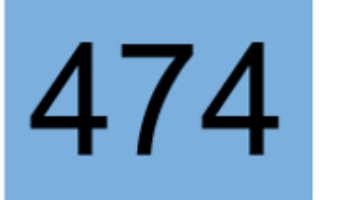

- **Service provider bills the applicant** for any costs for **ineligible** portions/services and **non-discounted share** before submitting the FCC Form 474.
- Applicant pays the service provider for **ineligible** portions/services and **nondiscount share**.
- Service provider invoices USAC for the discount amount using the FCC Form 474.
- Invoiced amount must be actual charges, not the amount **committed** on the FCDL.
- Only include **Eligible Services** on service provider invoices.
- Only bill USAC for the approved equipment and services delivered to the approved ROS at quantities and rates not to exceed what was approved on the FCC Form 471.

### **Applicants Must Pay Their Non-Discount Share**

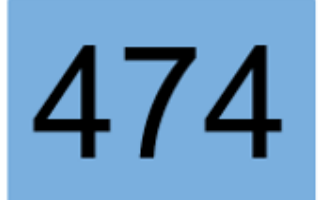

- Regardless of which invoice method has been selected, **all** E-Rate applicants must pay their non-discount share. See the **Obligation to Pay** page on USAC's website.
- Service providers cannot pay (directly or indirectly) for the applicant's non-discount share.
- Funds cannot come from the service provider or an entity controlled by the service provider.
- Service provider bills can't be ignored or waived.
- If the applicant can't show proof of payment during invoice review, the invoice (whether from the applicant or the service provider) may be denied.

### **Use Our Invoicing Tools**

- **Use the E-Rate FRN Invoicing Deadline [Tool](https://opendata.usac.org/E-Rate/E-Rate-FRN-Invoice-Deadline-Tool/sfyf-vvtz)** to search Funding Request Number data
	- Invoice deadline dates
	- **Which invoices are ready for invoicing**
	- Funds remaining for invoicing
	- **Invoicing Mode**

#### E-Rate FRN Invoice Deadline Tool

#### E-Rate FRN Invoice Deadline Tool E-Rate

More Info $\vee$ 

#### Instructions

Use the filter drop-down lists on the right to specify the data to display. Click the "Export" button on the to

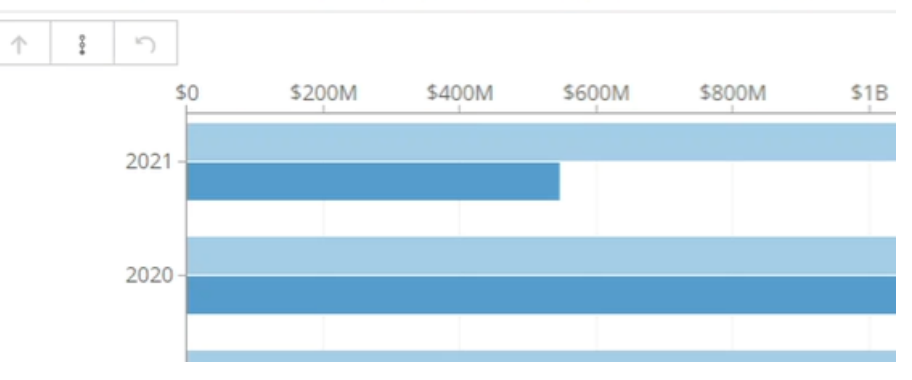

### **Use Our Invoicing Tools**

- Use the E-Rate Invoice [Disbursements Data Lookup Tool](https://opendata.usac.org/E-rate/E-rate-Invoice-Disbursements-Data-Lookup-Tool/t3vg-gfse) to find information on invoice line items.
	- Find out which submitted invoice lines are completed.
	- See how much funding was approved per line.
	- Learn why an invoice line was reduced or paid at zero.

#### Invoice Disbursements Data Lookup Tool

Use this tool to look up details related to E-rate invoice authorized disbursements and FCC Forms 472 and 474 data.

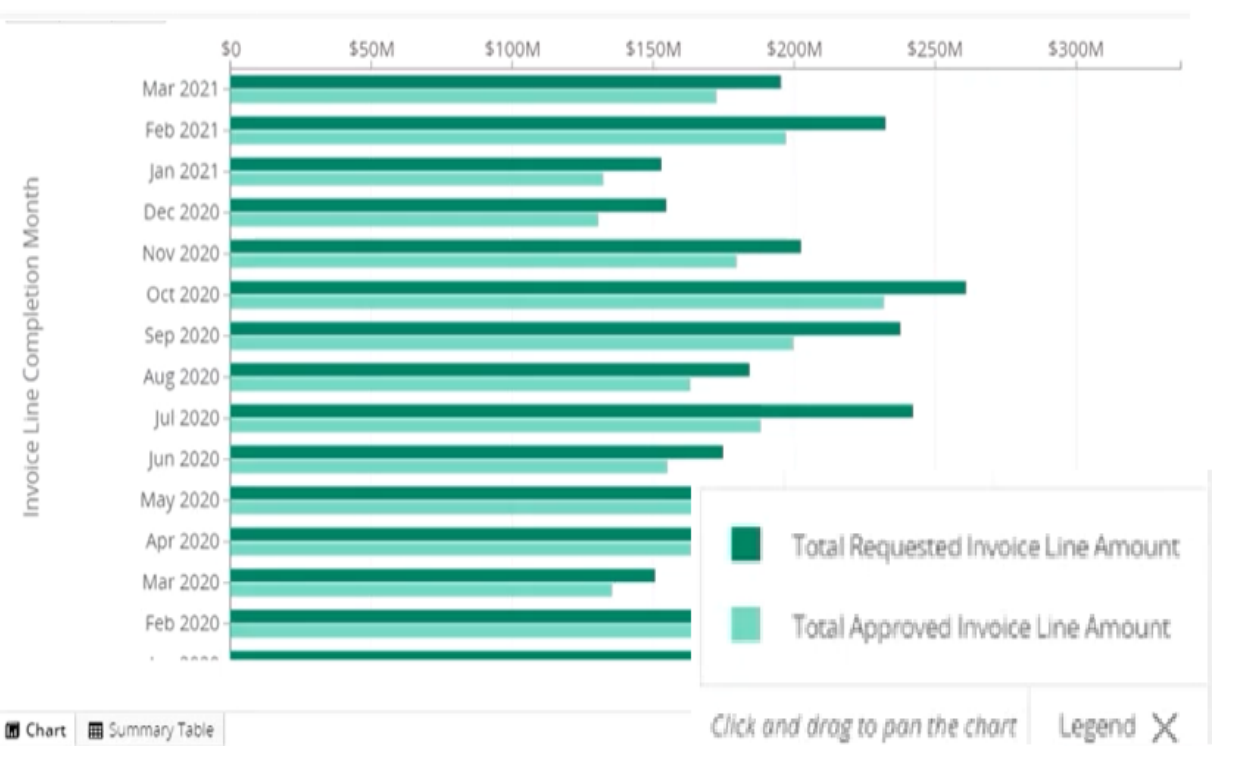

### **Invoicing Reminders and Key Takeaways**

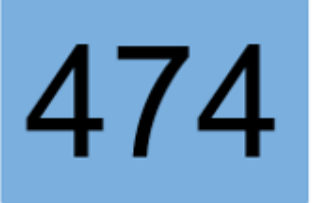

- Ensure your **FCC Form 471 is accurate**, including FRN, discount rate, approved cost of service, calculations and invoice amount.
- **Remove ineligible items** (equipment and services not approved on FCC Form 471 for FY and ROS).
- Respond to all outreach **completely and in a timely manner** to expedite your payment.
- To **prevent duplicate invoice submission**, establish a process to track/identify each invoice.
- Retain your [supporting documentation](https://www.usac.org/e-rate/resources/document-retention/)and bills for all invoices for at least **10 years**.
- Make sure all equipment purchased is **installed and in use before the service delivery date**.
- Invoices may be submitted until the **invoice deadline date** (generally October 28 for recurring services, January 28 for non-recurring services)
	- You may request a **one-time invoice deadline extension (**before the current deadline). See the [E-Rate FRN Invoice Deadline Tool w](https://opendata.usac.org/stories/s/E-rate-Tools/bneq-mh8b/)ithin Open Data.
- **Appeals** must be submitted to USAC within **60 days** of the date when USAC issued the decision. Waivers should be filed directly with the FCC.

# **Invoicing Reminders and Key Takeaways (Cont.)**

- **BEAR Invoices:** Applicant must have paid service provider **in full and before invoicing E-Rate.**
- **SPI Invoices:** Applicant must pay the service provider their non-discounted portion. Service providers should **bill** their customers for:
	- 1: the **non-discounted** portion of costs for the approved eligible equipment/services and
	- 2: any costs for the **ineligible** portions of products/services before submitting the FCC Form 474.
- Ensure you **file for BMIC services correctly**. Mistakes are often identified during invoicing. See our [FAQs](https://www.usac.org/e-rate/learn/faqs/basic-maintenance-of-internal-connections-bmic/) on how to fix misclassified equipment and services on your FCC Form 471.
- **Invoice USAC only for your FCC Form 471-approved eligible equipment and services, in the correct quantity and rates, and delivered only to the approved ROSs.**
- Ensure the speed is properly listed under the approved FRN. If you're using a flexible bandwidth speed, ensure you are using the min/max field on the FCC Form 471.
- Invoiced amount must be **actual charges**, not the amount committed through the E-Rate program.
- Check your manual calculations (e.g., your **prorated amounts must be accurate)**.
- Billed rates must **not exceed the contracted rate**. USAC will only pay up to the contracted rate.

### **Tips for Success**

- Follow all competitive bidding guidelines
- Enter into a [legally binding agreement](https://www.usac.org/e-rate/applicant-process/selecting-service-providers/contracts/) before the applicant files FCC Form 471
- Comply with the Lowest Corresponding Price (LCP) rule
- Deliver equipment and services to the appropriate recipients of service
- Ensure that the applicant has the necessary resources to use the service provided
- Validate that internal connections are installed
- Invoice for the correct amount

For more information, see the [Common Audit Findings Page](https://www.usac.org/about/appeals-audits/beneficiary-and-contributor-audit-program-bcap/common-audit-findings-e-rate-program/) on USAC's website.

### **Resources**

### **Resources**

- [E-Rate Service Provider Webpage](https://www.usac.org/e-rate/service-providers/)
- [USAC Service Provider](https://www.usac.org/service-providers/)  [\(Contributor\) Webpage](https://www.usac.org/service-providers/)
- Open [Data's](https://opendata.usac.org/browse?category=E-rate&limitTo=datasets&sortBy=alpha&utf8=%E2%9C%93) E-Rate Datasets
- **[E-Rate News Brief](https://www.usac.org/e-rate/learn/news-brief/)**
- **[E-Rate Learn Page](https://www.usac.org/e-rate/learn/)**
- E-Rate Video: [How to Search](https://www.usac.org/video/sl/form-470-search-tools/story.html) for [FCC Forms 470](https://www.usac.org/video/sl/form-470-search-tools/story.html)

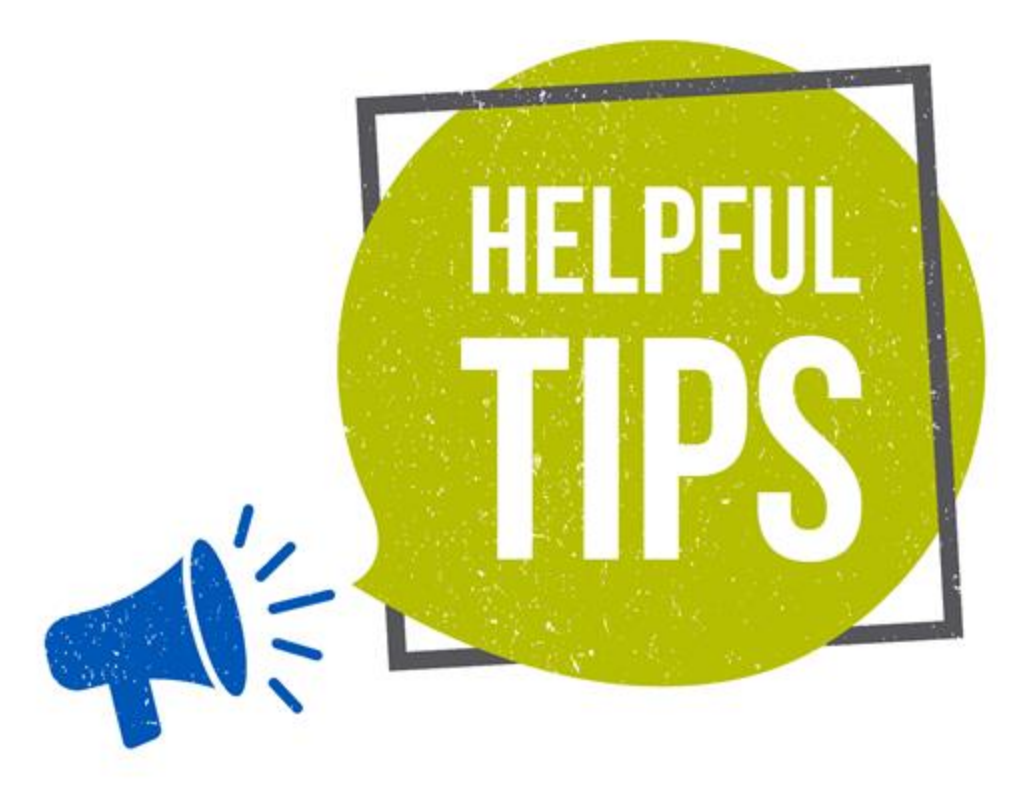

## **Questions?**

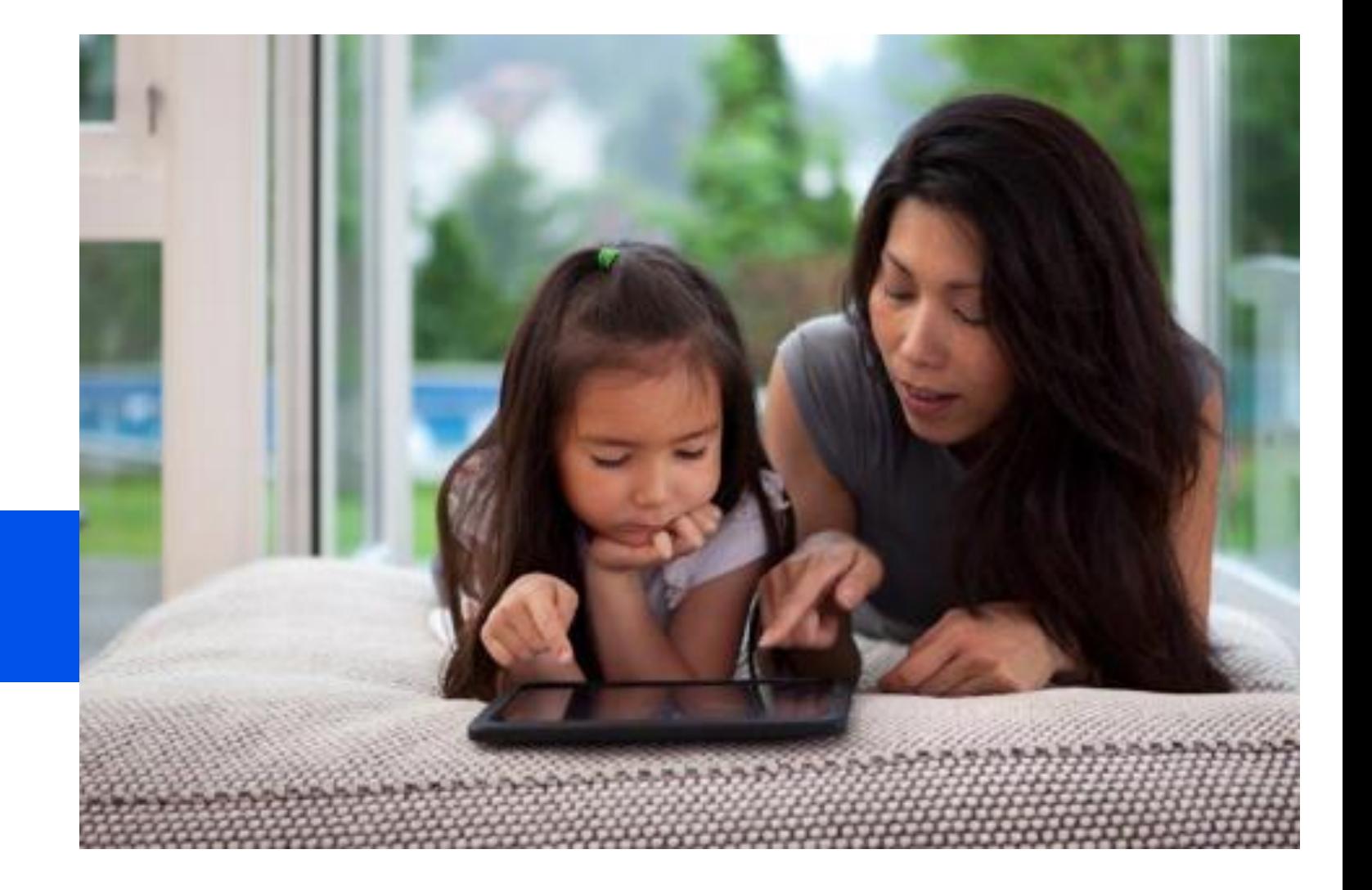

### **Thank You!**

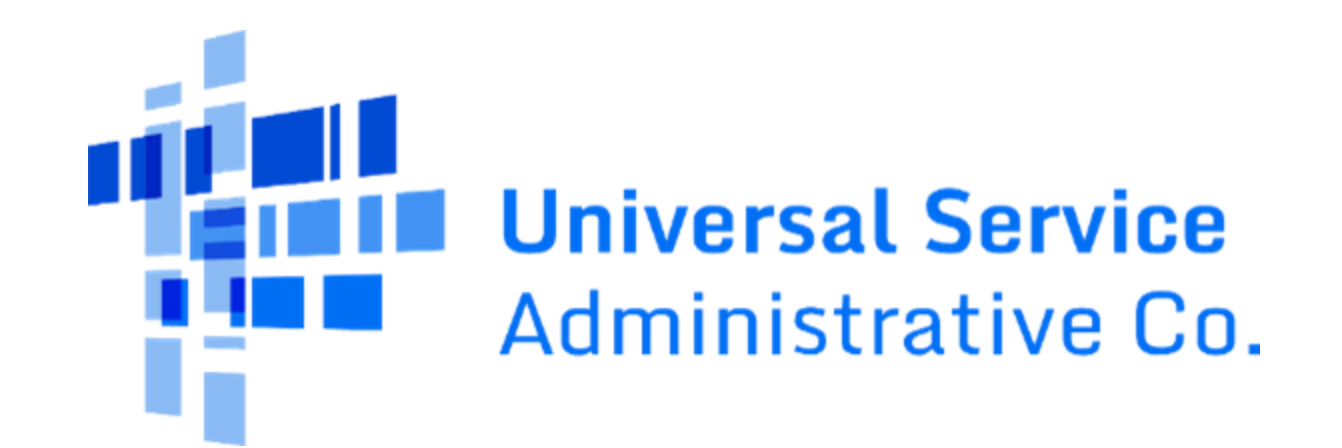